## Fichier:Faire une recherche invers e par image sur Google 04.jpg

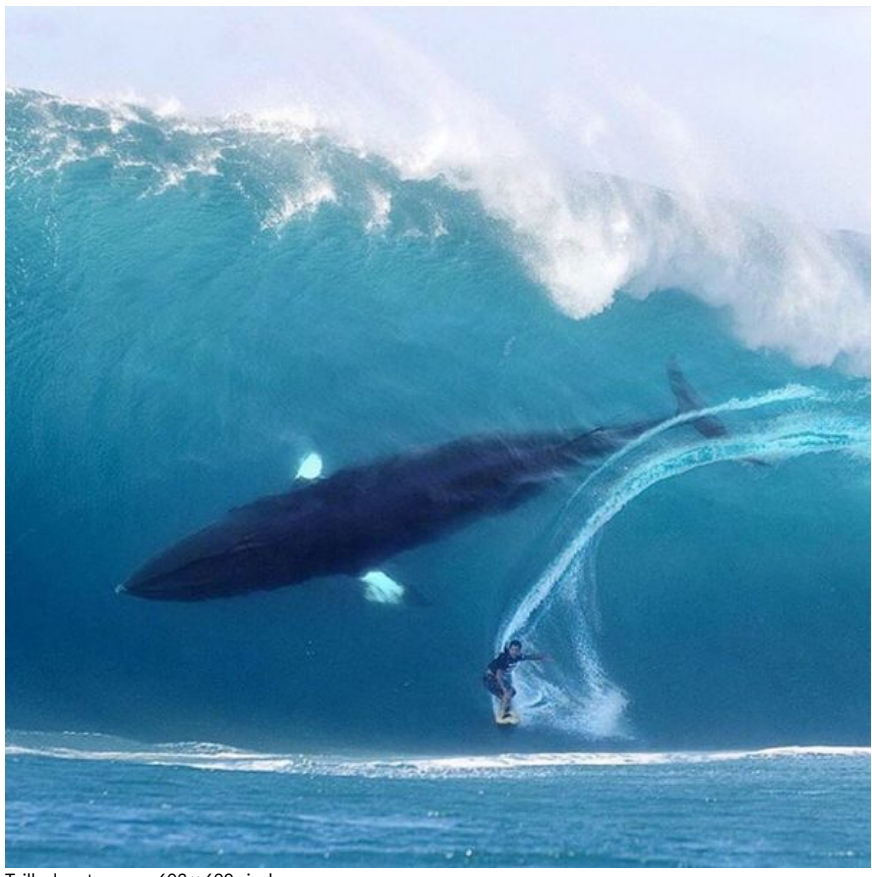

Taille de cet aperçu :603 × 600 [pixels](https://rennesmetropole.dokit.app/images/thumb/e/e8/Faire_une_recherche_invers_e_par_image_sur_Google_04.jpg/603px-Faire_une_recherche_invers_e_par_image_sur_Google_04.jpg). Fichier [d'origine](https://rennesmetropole.dokit.app/images/e/e8/Faire_une_recherche_invers_e_par_image_sur_Google_04.jpg) (1 242 × 1 235 pixels, taille du fichier : 165 Kio, type MIME : image/jpeg) Faire\_une\_recherche\_invers\_e\_par\_image\_sur\_Google\_04

## Historique du fichier

Cliquer sur une date et heure pour voir le fichier tel qu'il était à ce moment-là.

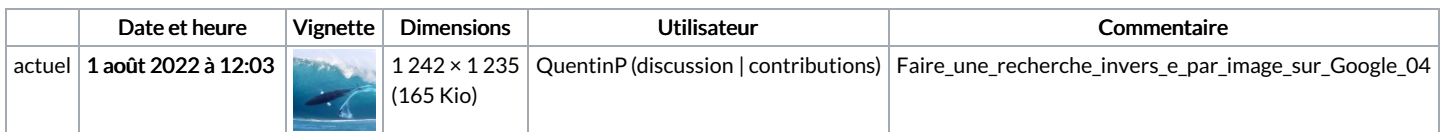

Vous ne pouvez pas remplacer ce fichier.

## Utilisation du fichier

La page suivante utilise ce fichier :

Faire une [recherche](https://rennesmetropole.dokit.app/wiki/Faire_une_recherche_invers%25C3%25A9e_par_image_sur_Google) inversée par image sur Google